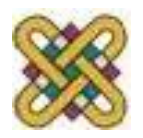

## **Νέες Τεχνολογίες και Καλλιτεχνική Δημιουργία**

**Ενότητα # 11:** Φωτοϊστορίες με το PhotoStory3 Θαρρενός Μπράτιτσης Παιδαγωγικό Τμήμα Νηπιαγωγών

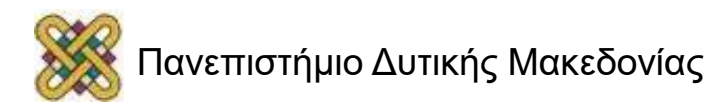

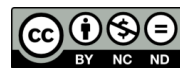

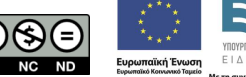

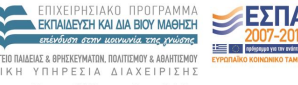

# **Άδειες Χρήσης**

- Το παρόν εκπαιδευτικό υλικό υπόκειται σε άδειες χρήσης Creative Commons.
- Για εκπαιδευτικό υλικό, όπως εικόνες, που υπόκειται σε άλλου τύπου άδειας χρήσης, η άδεια χρήσης αναφέρεται ρητώς.

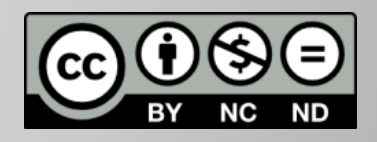

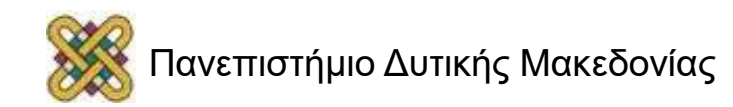

### **Χρηματοδότηση**

- Το παρόν εκπαιδευτικό υλικό έχει αναπτυχθεί στα πλαίσια του εκπαιδευτικού έργου του διδάσκοντα.
- Το έργο «**Ανοικτά Ακαδημαϊκά Μαθήματα στο Πανεπιστήμιο Αθηνών**» έχει χρηματοδοτήσει μόνο τη αναδιαμόρφωση του εκπαιδευτικού υλικού.
- Το έργο υλοποιείται στο πλαίσιο του Επιχειρησιακού Προγράμματος «Εκπαίδευση και Δια Βίου Μάθηση» και συγχρηματοδοτείται από την Ευρωπαϊκή Ένωση (Ευρωπαϊκό Κοινωνικό Ταμείο) και από εθνικούς πόρους.

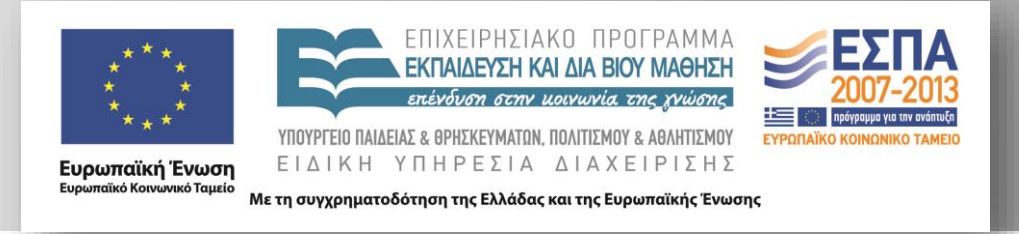

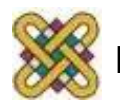

#### **Σκοποί ενότητας**

• Στην ενότητα αυτή επεξηγούνται ενδιαφέρουσες πληροφορίες για την ορθή λήψη φωτογραφιών με την παράθεση παραδειγμάτων. Στη συνέχεια παρουσιάζεται το δωρεάν λογισμικό PhotoStory 3 για Windows, με το οποίο οι φοιτητές μαθαίνουν πώς να φτιάχνουν τις δικές τους φωτοϊστορίες με μορφή βίντεο

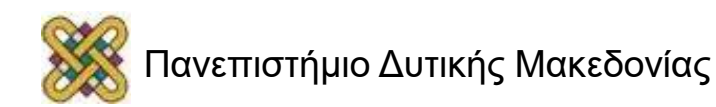

# **Τραβώντας φωτογραφίες**

- Καλά και κακά παραδείγματα φωτογράφησης:
	- Δουλεύοντας με φυσικό φωτισμό
	- Προβληματικές απόπειρες
	- Συγκριτική μελέτη φωτογραφήσεων με διαφορετικές ρυθμίσεις
	- Καλά παραδείγματα
	- Εφέ χωρίς λογισμικά!

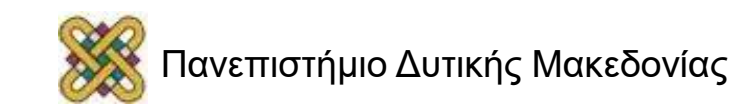

#### **PhotoStory 3 – Φωτοϊστορίες με ήχο**

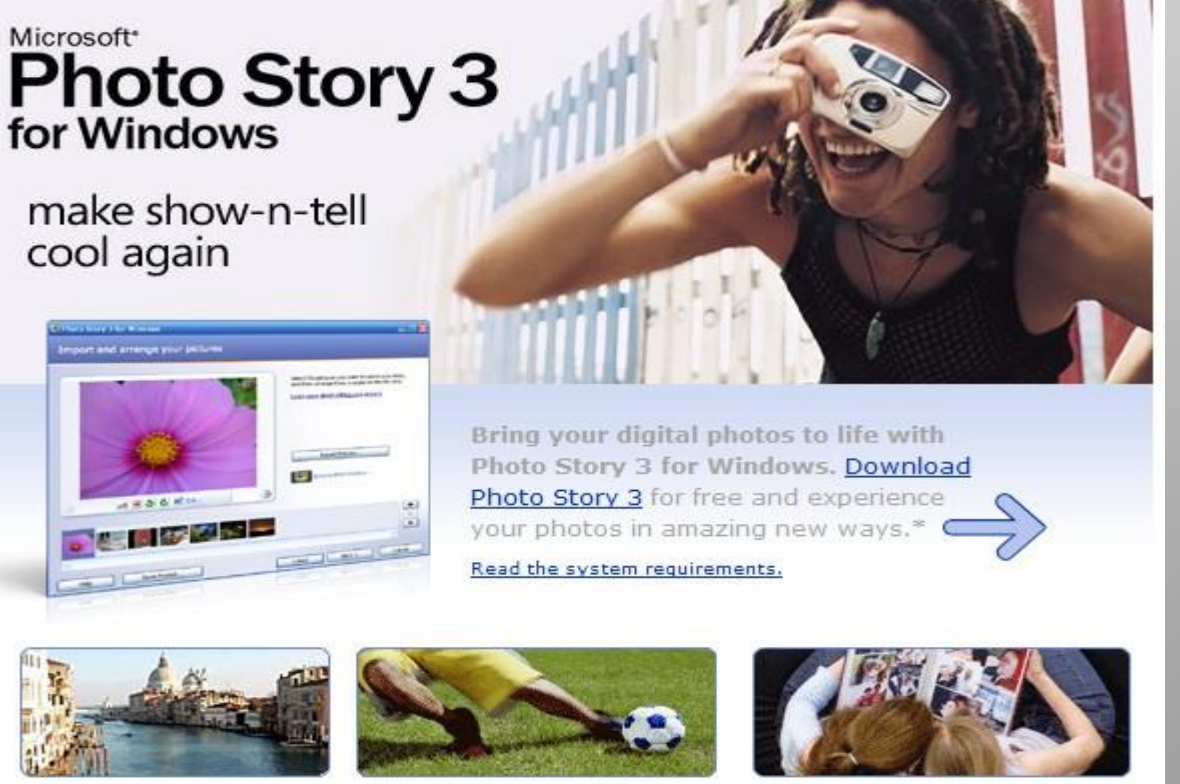

**Capture memories** Create slideshows using your digital photos. With a single click, you can touch-up, crop, or rotate pictures. It's that easy!

**Bring photos to life** Add stunning special effects, soundtracks, and your own voice narration to your photo stories. Then, personalize them with titles and captions.

**Share your stories** Small file sizes make it easy to send your photo stories in an e-mail. Watch them on your TV, a computer, or a Windows Mobile-based portable device.

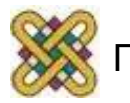

# **Οδηγίες (1 από 4)**

• Το πρότυπο παρουσίασης (template) περιέχει συγκεκριμένες διατάξεις διαφανειών. Προτιμήστε μια από τις 9 προκαθορισμένες διατάξεις.

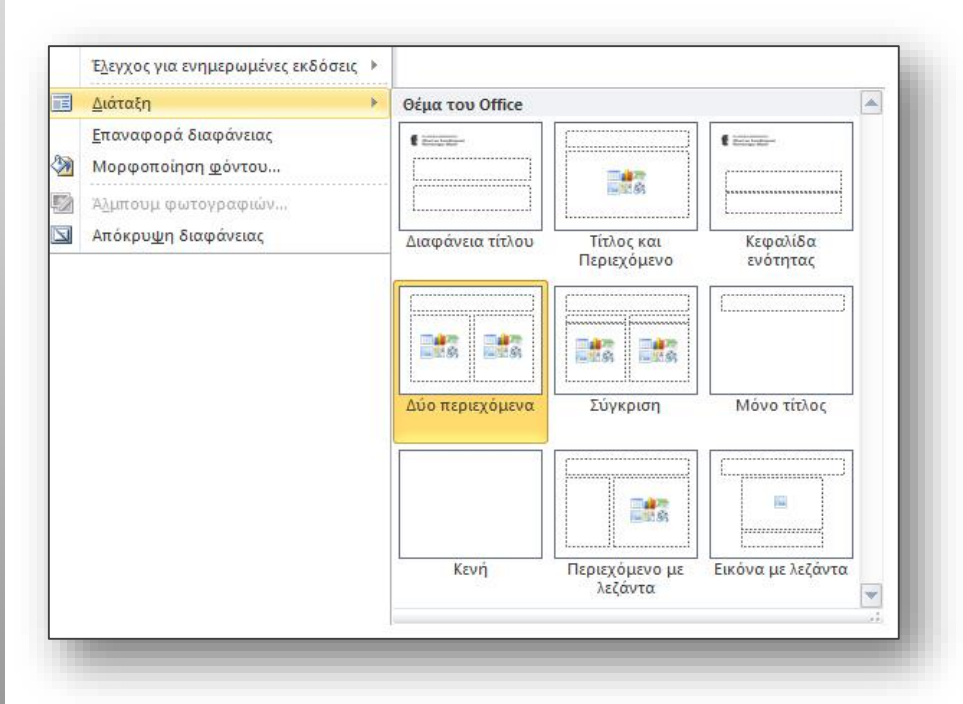

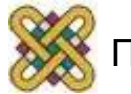

# **Οδηγίες (2 από 4)**

- 2. Κάθε διαφάνεια πρέπει να έχει τίτλο που να είναι μοναδικός.
- 3. Ο τίτλος διαφάνειας είναι **bold** 44pt και δεν πρέπει να ξεπερνάει τις 2 γραμμές. (Στις 2 γραμμές το μέγεθος γραμματοσειράς προσαρμόζεται αυτόματα από το πρόγραμμα σε 40pt).
- 4. Χρησιμοποιήστε τα ορισμένα μεγέθη γραμματοσειρών για το κείμενο: 32pt για το πρώτο επίπεδο, 28pt για το δεύτερο, 24pt για το τρίτο, 22pt για το τέταρτο και 20pt για το πέμπτο. Μη χρησιμοποιείτε προσαρμοσμένο μέγεθος μικρότερο από 20pt.
- 5. Επιλέξτε γραμματοσειρές που είναι εύκολο να διαβαστούν και συναντώνται συχνά στα έγγραφα (π.χ. τύπου Sans Serif), όπως για παράδειγμα οι Arial, Verdana, Tahoma, Calibri.

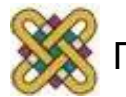

# **Οδηγίες (3 από 4)**

- **6. Μην** αλλοιώνετε τα πλαίσια του τίτλου και του κειμένου ως προς το μέγεθος και τη θέση τους.
- 7. Μη χρησιμοποιείται αλλαγή χρώματος για επισήμανση λέξεων. Συνίσταται η χρήση **bold**.
- 8. Συνίσταται να χρησιμοποιείται **1** σχήμα, γράφημα, εικόνα, φωτογραφία ανά διαφάνεια. Συνίσταται να χρησιμοποιούνται μόνο όσα σχήματα χρειάζονται για να αποδώσουν την απαιτούμενη πληροφορία και όχι για «διακόσμηση».
- 9. Συνίσταται να χρησιμοποιούνται μέχρι 6 bullets ανά διαφάνεια. Διαφάνειες που περιέχουν μεγάλη ποσότητα πληροφορίας καλό είναι να αναλύονται σε επιμέρους διαφάνειες.

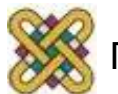

# **Οδηγίες (4 από 4)**

- 10. Μην χρησιμοποιείτε εικόνες πίσω από γράμματα ως φόντο ούτε χρωματιστά πλαίσια. Για πλαίσια προτιμήστε μαύρο περίγραμμα τουλάχιστον 2pt.
- 11. Μην χρησιμοποιείτε σκιά στα γράμματα.
- 12. Μην στοιχίζετε το κείμενο σε πλήρη στοίχιση (justify).
- 13. Οι υπερσυνδέσεις να συνοδεύονται από αντιπροσωπευτικό κείμενο.
- 14. Να είναι ενεργοποιημένος ο αυτόματος ορθογραφικός έλεγχος.
- 15. Κατά την παρουσίαση, η μετάβαση μεταξύ διαφανειών να γίνεται με τον προκαθορισμένο τρόπο (enter, βέλος, κλικ) και χωρίς όριο χρόνου.

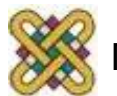

#### **Βασικές Οδηγίες Προσβασιμότητας**

- Όλα τα αντικείμενα (π.χ. εικόνες, φωτογραφίες, σχήματα, γραφικά) πρέπει να συνοδεύονται από εναλλακτικό κείμενο περιγραφής τους.
- Διασφαλίστε ότι η σειρά αυτόματης ανάγνωσης σε κάθε διαφάνεια είναι λογική: η μετατροπή κειμένου σε ομιλία «διαβάζει» τον τίτλο, τα κείμενα και τα εναλλακτικά κείμενα των αντικειμένων με τη σειρά που έχουν εισαχθεί και όχι με τη σειρά που εμφανίζονται στη διαφάνεια.
- Ελέγξτε την ορατότητα για χρήστες με αχρωματοψία.
- Ακολουθείστε τις ειδικές οδηγίες για επιστημονικά σύμβολα, ηχητικά αρχεία και video clips.

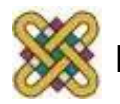

#### Τέλος ενότητας

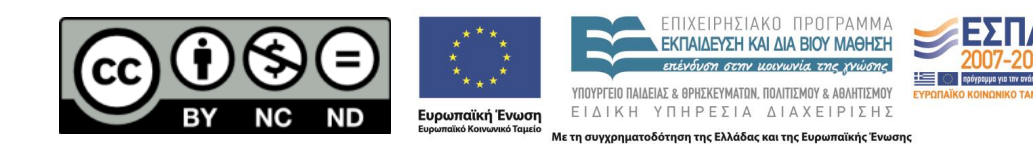

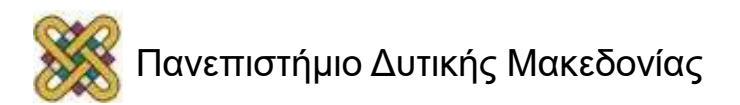